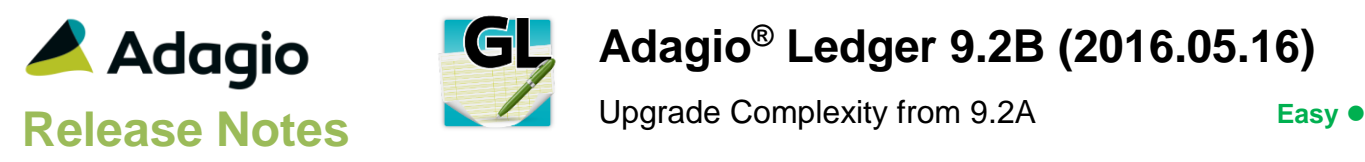

## **Compatibility**

#### Adagio

BankRec 8.1A – 9.2A Console 9.1A, 9.2A DataCare 9.2A ePrint 9.0A, 9.2A FX 9.1B, 9.2A GridView 8.1A - 9.2B Inventory 8.1A – 9.2A Invoices 8.1A – 9.2A JobCost 8.1A – 9.2A Lanpak 9.2B MultiCurrency 9.2A ODBC 9.1A, 9.2A OrderEntry 8.1A – 9.2A Payables 8.1A – 9.2A PurchaseOrders 8.1C – 9.2B Receivables 8.1A – 9.2A SalesCQ 8.1A - 8.1C Time&Billing 8.1A – 8.1D

#### **Other**

CaseWare® Working Papers™ (2014.00.091) and higher MS Office 2007, 2010, 2013 2016, 365 MS Windows 7 (SP1), 8, 8.1, 10 MS Server 2008R2 SP1 or higher Crystal Reports 2011 and 2013 (requires Adagio ODBC)

#### Note

The most up-to-date compatibility information is on the Product Compatibility Info link at [www.softrak.com.](http://www.softrak.com/)

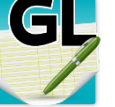

# **Adagio® Ledger 9.2B (2016.05.16)**

## **Enhancements & Revisions in Ledger**

- Updated for Adagio Cloud.
- Print the Trial Balance and Detail Listing reports to Excel using ExcelDirect. Added an ExcelDirect button and ExcelDirect Options button on the report dialogs. Transactions from the report are exported to Excel using the selected ranges, sorts and options (except subtotals and page breaks). The resulting spreadsheet may be more useful than the export produced using Crystal depending on what you are looking for. Select the new 'Enable ExcelDirect Print' option and related settings on the Posting/Reports tab in the Company Profile.
- Added a Find to the Edit Departments function.
- To avoid unbalancing budgets, deleting accounts with budgets or forecasts is no longer permitted from the Edit Accounts function. To delete an account with budgets or forecasts you must now first zero the figures manually. Purge Fiscal Year with the option 'Delete Accounts with No Activity?' selected will consider budgets or forecasts in subsequent years as activity.
- A batch for the last period (12 or 13) set to 'Auto Reverse' cannot be posted. If you attempt this the warning "Posting will not proceed because the batch is set to auto reverse and an entry has the last period." is now displayed.
- The Batch Listing has 2 new warnings: 11 You cannot reverse entry that is in the last period of the year
	- 12 You cannot reverse entry to a period that is not open
- Added ExcelDirect buttons to the batches, entries and details grids.
- All Fiscal Period finders now show all 12 (or 13) periods.
- Added an option to print a General Ledger Distribution Summary on the Posting Journals.
- Added a subtotal of Units by period on the GL Detail Listing.
- Added Email Setup function to support Direct email for Adagio Console users, allowing them to use Direct for the EmailPDFLog command in automation batches rather than MAPI, which requires operator input.
- For multicurrency datasets, Import Batches and Import Transactions does not require that Rate type or Rate date be in the import template. These fields will default based on settings in the Company Profile and MultiCurrency data.
- Additional Application Log entries are made by Ledger. The log can be viewed with GridView or Adagio Console.

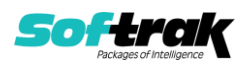

- The Data Integrity Check has an enhancement to check the next posting sequence and transaction uniquifier in the Company Profile against the posted transaction and posting journal files and attempt rebuild if required.
- GridView view templates for Adagio Ledger have been updated. They are installed in the \Softrak\Ledger\ViewTemplates folder.

## **Problems fixed**

- In the Edit Departments function in Ledger 9.2A, if you created accounts using the New Department process, selected the Clone Account option but not the 'Clear budget/forecast figures' options, selected income accounts that had budgets to clone, integrity errors resulted.
- If 'Active records only' was enabled in the Column Editor, the Clear function in Edit Budgets and Edit Forecasts was not clearing amounts if hidden inactive accounts were included in the range of accounts selected.
- In Ledger 9.1A and 9.2A, copying multiple batches to a single new batch created multiple new batches instead.
- Resource locking changes have been made in Ledger and the Financial Reporter. You are no longer restricted from posting batches when the Financial Reporter is open on the same station for a different database. Posting continues to be restricted when the Financial Reporter is open on the same station for the same database. Posting is permitted when the Financial Reporter is open on other stations for the same database.
- Retained Earnings account option, 'Restrict To Subledgers', was incorrectly preventing posting batches to Current Year.
- Closing the posting confirmation message with the X in the window title bar posted the batch(es) instead of closing the message.
- In MultiCurrency data in some cases, edits to text fields in revaluation batches caused the Home amount to be recalculated to 0.
- In the View Transactions/Budgets inquiry, when viewing the Budget/Forecast, Fiscal Year dropdown showed every year twice.
- The Posting Journal when printed in detail form and sorted by account now displays the full Description field.
- Printing a Report set to PDF failed when there was a Posting Errors Posting Journal.
- When the Posting Journal report was saved as a Favorite, the Print Error Posting Journal option was always enabled.
- For the %CMP code (Company Name) used by Adagio ePrint for folder names, spaces and other allowable punctuation characters are no longer stripped out.
- In Ledger 9.2A's Posting Journal report, a date field of 12/31/1899 printed on the G/L Summary.
- The Posting journal in detail form, sorted by Account, with 'Print Units', printed a blank line when the second entry description was not blank.
- For multicurrency datasets some totals were not aligned correctly on the Detail Listing report.
- Source currency amounts were incorrectly suppressed in Source and Home Batch Listings, in the G/L Summary.

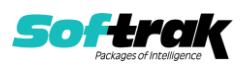

- The Source Journal Profile Report in Ledger 9.2A printed several Unused sorts in the 'Sorted by' column.
- In the Export Transactions function, if you exported a range that did not include any transactions, the message "Error code: 1001 on ToXLAutoFitRange" was displayed instead of a message saying there were no records to export in the range.
- Export of files to Excel format from File | Export functions displayed an error if you had opened the database using a UNC path (for example: \\MYSERVER\Adagio\SOFTRAK\DATA).
- Export of files to Excel format from File | Export functions did not create the export .xlsx file in some cases if Excel 2013 or higher was open on the stations.
- Automation no longer stops if set to Retrieve by Application when there is no batch to retrieve.
- If the size of text was set higher than 100% on Windows 10, Ledger froze when opened in some cases.
- Corrected problems converting from version 8.1A databases.
- The Data Integrity Check did not include the Adagio Common Files (SD\*) when a backup was made prior to rebuilding errors.
- Corrected a problem where, after a workstation install was completed, it cycled requiring another workstation install (sometimes cycling without user intervention). This happened in isolated cases on some workstations for systems where Adagio 9.2A/B modules dated in December 2015 or later were installed for the first time at a site, depending on the workstation environment and/or the order in which upgrades and Service Packs were installed.

## **Enhancements in Financial Reporter**

 "Pin" fiscal periods and Department choices so that they are applied to every sheet in the financial statement.

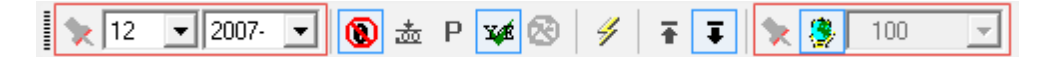

Click on the push pin to the left of the Fiscal Period selector to have that period used for every sheet in the statement. Click the push pin a second time to revert to fiscal period selections on each sheet. The same operation works for the Department selector.

**Note:** In order to have the push pin appear, you may need to select **View | Customize | Settings | Toolbars**, and click "**Reset**" on each toolbar in turn.

 Conditional cell formatting is supported. Highlight the cell you wish to conditionally format and select **Format | Conditional Styles**:

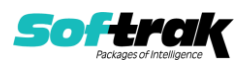

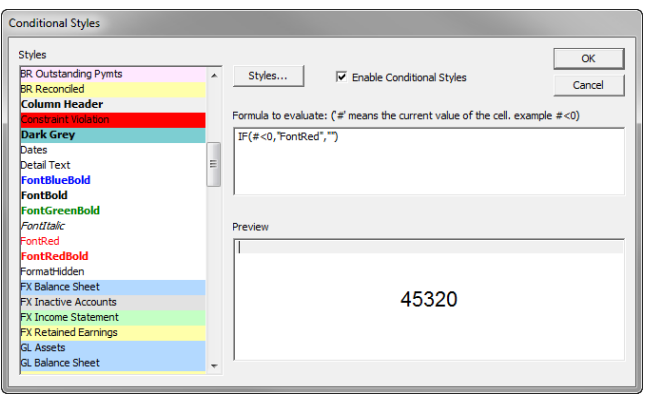

The conditional format formula is entered into the Formula box. The formula is a regular " $IF()$ " function with the name of the Style you want applied if the condition is TRUE and the Style you want applied if the condition is FALSE. Use an empty Style ("") if you want the default formatting applied if the condition is not met.

The Preview window will show you the contents of the selected cell formatted according to the conditional Style. Until the formula is syntactically correct, the OK button will be disabled, and the Preview window will be blank.

 $IF()$  formulas may be nested. Normal cell references may be used. "#" is used to reference the current cell (as illustrated).

Conditional Cell Formatting may be Enabled/Disabled for the entire sheet from the Conditional Styles Dialog, or from the **Formulas | Conditional Styles** menu choice.

 Allow an arbitrary selection of fiscal periods from the currently selected and previous years to sum amounts. Net Changes, Budgets, Forecasts, Statistical Units and Provisionally posted amounts can now be easily summed over arbitrary fiscal periods.

Previously, a specific period could be included in a Specification Code. For example [11]M would provide the Net Changes for Fiscal Period 11. You can now place starting and ending periods between the []M separated by a colon (":"). For example, [3:5]M would sum the Net Changes to an account for periods 3 to 5.

The Starting period must be less than the Ending period, unless it is preceded by "P". NET[3:5]M and [3:5]M sum the Net Posted transactions for periods 3 to 5. NET[P10:3]M and [P10:3]M sum the Net Posted transactions from Period 10 in the prior year to period 3 in the currently selected year.

The following modifiers change the summed value:

- $NET = Net Changes$  (assumed if no specifier)
- $B =$ Budgets
- $F =$ Forecasts
- $U =$  Units
- PRO = Provisionally Posted Amounts
- ENC = Encumbrance Amounts
- GLUPDATE() has an optional additional parameter to select the Budget Year to update. "1" updates the previous year's budget figures.
- When drilling down into transactions, the displayed Grid will be banded according to the User Preference settings for color and banding frequency.

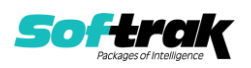

- The Financial Reporter status bar now displays Company Name, data path and extension, and the Adagio and Windows user.
- Performance improvements have been made to speed the loading and printing of statements.
- Updated all Financial Reporter specifications in the sample data that used =AD formulas to use .ColSpec. The SuperSpec has a sample for the [n:n] Net Changes. Added new specification GL!CellFormat.sam showing simple cell formatting.
- The financial statement templates have been updated. Use File | Open Template to open one of these basic statement templates provided in the \SOFTRAK\FSDesigner\Templates folder.
- The /t command line parameter is supported when starting the Financial Reporter program directly from a shortcut. This allows you to set a session date in the format of YYYYMMDD.
- The Financial Report now writes to the Application Log when opened and closed. The log can be viewed with GridView or Adagio Console.

## **Problems fixed in Financial Reporter**

- ExcelDirect no longer includes a trailing decimal point when amounts are rounded to the nearest dollar.
- "Blank" departments are now correctly handled in Statement Groups.
- Revised department descriptions are now correctly loaded in the Financial Reporter when User Department Restrictions are in effect.
- When Users are restricted from printing a Statement Group, that Statement Group will no longer be available to send to Excel from the General Ledger.
- When a Statement Group contained sheets with different paper sizes and orientation, the correct page selections were not done if the Statement was open in the Designer. This has been fixed.
- Print Financial Statements for Sub Groups of a Statement Group printed the incorrect Sub Group in some cases.
- When a new account was added to the chart of accounts, that account would not be reflected on a financial statement until the user collapsed and expanded the statement. This is no longer required when ".AutoUpdate" is specified.
- Hidden rows at the bottom of a statement were not being hidden when exported to Excel.
- Inactive Departments were not suppressed when 'Skip Inactive Departments' was set on a Statement Group item with a Custom Range of departments.
- The Save As Template function now requires the template to be saved in the \SOFTRAK\FSDesigner\Templates folder so that will be found by the Open Template function.

## **Enhancements and revisions in earlier versions**

Refer to the Readme help file for details of enhancements and revisions in earlier versions or [Historical Enhancements](http://www.softrak.com/products/documentation.php) under Products on Softrak's web site.

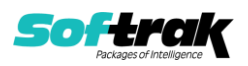

## **Installing**

To install Adagio Ledger you need the serial number and install code from the download instruction email sent to you by Softrak Systems.

If you are installing an upgrade, you need the upgrade serial number and install code from the download instruction email. A previous version of Adagio Ledger should already be installed on your computer before installing the upgrade. If a previous version is not already installed, you can still install the upgrade. After entering the upgrade serial number and install code, you will also have to enter the serial number and install code from a previous version.

#### **Read the section 'Upgrading" sections below before installing an upgrade.**

To install Adagio Ledger or an upgrade, run the program file you downloaded. Once the install program is running, you can click the View button for detailed installation instructions in the Readme help. If Adagio Ledger is installed on a network, you may also need to do a workstation install at each station running Adagio Ledger.

To determine if a workstation install is required, start Adagio Ledger at the workstation. The workstation install will be automatically started if required. Note: If you are updating multiple applications at the same time, it may be faster to run the All Workstation install to update all applications at once on the station. Refer to "Installing on a Network" in the Readme for instructions.

**Installing Ledger 9.2B may cause a workstation install to be required for other Adagio 9.2A modules on other stations.** When the first such module (or Ledger) is run, it will trigger the workstation install. One and only one workstation install, for the first module run, will be required on each station.

**When installing Adagio at a new site, Adagio Ledger 9.2B** or any Adagio 9.2A or 9.2B module with a release date later than December 15, 2015 **should be installed last**, or you must run the All Workstation install on all stations. Otherwise you may not be able to print any reports from Adagio 9.2A modules on other workstations and will receive the error "Logon failed. Details: [Database Vendor Code: 160]". If this occurs, run the All Workstation install and update the module that had the error. At the same time you may want to update any other modules that will be used on the station. Refer to "Installing on a Network" in the Readme for instructions to run the All Workstation install.

Adagio Ledger 9.2B **requires Adagio Lanpak (if used) to be version 9.2B** or higher.

Adagio Ledger 9.2B **requires Adagio MultiCurrency (if used) to be version 9.2A** or higher.

Adagio Ledger 9.2B **requires Adagio FX (if used) to be version 9.2A** or higher.

Adagio Ledger 9.2B **requires Microsoft Server 2008 R2 SP1** or higher if running under Remote Desktop Services (Terminal Services). Ledger 9.2B may be installed to Server 2008 R1 when used as a file server from a station on a LAN. Note: Mainstream Support from Microsoft for Server 2008 R1 ended January 13, 2015.

Adagio Ledger 9.2B requires a database conversion from versions earlier than 9.2A. You should perform a Data Integrity Check in your current version of Ledger before installing the

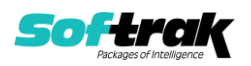

new version and converting your database. Any errors should be rebuilt or dealt with in your current version to ensure a successful conversion.

If you are upgrading from a version earlier than 9.2A and have custom reports and/or views for Ledger created in Crystal Reports 8.5 for Adagio / Adagio GridView, they will require conversion and adjustment for use with 9.2B. You should not install the upgrade or convert Ledger data until you have a plan in place to update any custom reports and views critical to your operation. See the sections below on converting reports and views for details.

## **Upgrading**

**Upgrading from 9.2A Upgrade Complexity: Easy**  Adagio Ledger 9.2B does not require a database conversion from 9.2A. You can convert your Ledger database at any time.

When you open a database for a prior version for the first time the program asks if you want to enable the new ExcelDirect Printing feature for all users for the company. If you say 'No', the option can be manually enabled at a later time.

Financial Reporter specifications created by or edited by the Financial Reporter in Adagio Ledger 9.2B are not compatible with earlier versions.

#### **Note:** In order to have the push pin appear in the Financial Reporter, you may need to select **View | Customize | Settings | Toolbars**, and click "**Reset**" on each toolbar in turn.

If you have modified any of the standard reports installed by Adagio Ledger 9.2A, you will have to redo those modifications for Ledger 9.2B. Any modified reports will be located in \Softrak\Ledger\ModifiedReports. These same reports must be recopied from \Softrak\Ledger\StandardReports and remodified using Crystal Reports 2013. Adagio ODBC must be installed to be able to do this.

Custom reports for 9.2A will continue to work without change for 9.2B. They do not need to be converted or adjusted for 9.2B.

The data dictionary for 9.2B is 'Adagio Ledger 9.2A-9.2B' (@L92A). GridView views created for 9.2A will continue to work without change for 9.2B. They do not need to be converted or adjusted for 9.2B.

**Upgrading from 9.1A Upgrade Complexity: Intermediate** 

Adagio Ledger 9.2B requires a database conversion from versions earlier than 9.2A to convert the Posted Transactions file structure from a sorted sequential file to an indexed file.

You can convert your Ledger database at any time. You do not need to retrieve subledger batches before converting. To start the conversion, open your current database for the first time in Ledger 9.2B. A warning is displayed indicating the database will be converted and a backup must be made. The program allows you to make a backup before proceeding with the conversion if you have not already done so.

The conversion to 9.2B could take several minutes or longer on databases with a large number of posted transactions (current plus prior years) on a LAN where the data is on a

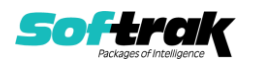

network drive. For very large databases, you may want to copy your database to a local machine, convert the data and then copy it back. We strongly recommend you contact your Adagio dealer or consultant for assistance with this procedure and make a backup before proceeding.

**After converting a database to 9.2B, it must not be used with earlier versions.** If you do, the old program may open the converted data, depending on the version. The Detail Listing and inquiries will be empty in this case. If batches are posted, they will be lost.

Financial Reporter specifications created by or edited by the Financial Reporter in Adagio Ledger 9.2B are not compatible with earlier versions.

To add the new Double Underline and Accounting Dollar buttons for 9.2B to the format toolbar in the Financial Reporter, you need to reset your toolbars after upgrading. To do this, in the Financial Reporter, go to **View | Customize, Toolbars** tab, select **Format** in the list and click the **Reset** button.

You can now open the Financial Reporter from its own shortcut. The usual command line parameters are available. The Financial Reporter must be started with the /a parameter to show the Symbol column in the Account Data view. Therefore, it should always be run from a shortcut if being run independent of Ledger. The shortcut needs to have /a in the Target field (e.g. \Softrak\Ledger\LedgerFinRep.EXE /a).

The Posted Transactions file structure has changed from a sorted sequential file to an indexed file for version 9.2B. The new structure allows immediate viewing of entries in the View Transaction/Budgets function and in drill down within the Financial Reporter at any time. The option 'Auto build TX inquiry index' on the Posting/Reports tab in the Company Profile added for 9.1A is no longer needed and has been removed. The Data Integrity Check (and DataCare) no longer shows 'Posted Transactions' in the Application Integrity Phase as there is no sorted sequential file for which to check the sort order. The transaction file is checked while checking other files.

The Retrieve Subledger Batches function in 9.2B now has options to allow the separation of subledger batches by Posting Sequence or subledger Batch Number. These new options only work with Retrieval files that contain a Batch Number or Posting Sequence for all entries. For files that contain entries that do not have a batch number or posting sequence, the retrieve will display an error saying the batch cannot be separated. The batches can't be separated but the entries are still retrieved to new batches based on the option selected for 'Assign entries to' (Period based on date, Specific period, Subledger period).

Postings in Payables 9.2A and BankRec 9.2A or higher will update the subledger batch for all postings. For earlier versions of Payables and BankRec, if the subledger batch contains transactions for system checks, reversed checks or checks cleared with error, NSF Checks, revaluations or period end clearing entries, the Retrieval file cannot be separated by Batch. Shipping versions of Receivables (9.1A), Inventory (8.1E), PurchaseOrders (8.1D) and JobCost (8.1D) cannot use these new separation options. They are supported in their 9.2A releases.

The 'Display period N only' option on the View Account Transaction screen has been moved from below the grid to above the grid.

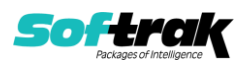

Ledger 9.2B uses a newer version of the Crystal Reports runtime engine with Adagio ODBC drivers to view and print reports, replacing the Crystal Reports 8.5 Print Engine (CRPE32.dll). Adagio 9.2B installs Crystal Reports runtime and, if not already installed on your machine, the Microsoft® .NET Framework. The Adagio install will automatically download these install packages from the internet as required. If other 9.2A or 9.2B modules have already been installed, these packages will not need to be downloaded. Adagio ODBC drivers are installed by these modules – the Adagio ODBC module does not need to be installed to print reports.

While users are printing / previewing reports, the Active Users List function in Adagio shows the User Name in application "Adagio Reporting". The Active Users List in Adagio Console and the Currently Logged In List in Adagio xConsole show a grid row with App Prefix of "OD" (ODBC) for users printing / previewing reports. A Lanpak license is not used to print or preview reports.

Reports in Adagio Ledger have been converted for Crystal Reports 2013 and can be modified with Crystal Reports 2011 or 2013. Custom reports created with Crystal Reports 2011 or 2013 can be added to the Reports menu by placing them in \Softrak\Ledger\CustomReports. The Report Tables Drive settings and Crystal tables in the \QRASP folder are not used.

The report viewer remembers the window size, position and zoom level. Therefore, the Print/Preview options, including Preview Zoom Factor and Preview Window State (Full screen / Partial screen) were removed from Workstation Options.

Adagio module buttons have been added to the toolbar for 9.2B. They will be enabled by default. The 'Adagio Toolbar' option in User Preferences on the General tab is used to configure the toolbar.

#### **Converting GridView Views**

A data dictionary change from 'Adagio Ledger 9.0D' (@L90D) to 'Adagio Ledger 9.2A-9.2B' (@L92A) was required in order to support new features added for this version. GridView views created for earlier versions of Adagio Ledger should be recreated using tables from 'Adagio Ledger 9.2A-9.2B'. GridView has the ability to convert existing views to a new table.

Note: The 9.2A data dictionaries contain 2 tables for each physical file - one for use by the Adagio module and one for use by its reports. The table Descriptions for the module start with "G/L or GL" and ones for use by its reports do not. When creating new views you must use the tables starting with "G/L or GL". A future release of GridView will hide tables used by the reports so they cannot be used inadvertently. Tables starting with "GL" (no slash) are composite tables and can be used to create views.

GridView views created with the previous dictionary will continue to work without any change unless they reference the 'G/L Posted Transactions' table, including views that use composite tables (for example: GL Transactions /w Master). However, it is recommended you convert all your views to use the new 'Adagio Ledger 9.2A-9.2B' dictionary. The field names in the Posted Transactions table did not change therefore, views will convert with no manual changes or adjustments required.

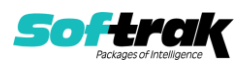

See the Tech-Tip and Show Me How video on converting GridView views on Softrak's website at [http://www.softrak.com/resources/technicaltips/technicaltips.php.](http://www.softrak.com/resources/technicaltips/technicaltips.php) You must scroll to the Tech-Tips.

You may find the Adagio Data Dictionary Export Tool useful for comparing tables in the Adagio Ledger 9.2A-9.2B dictionary to previous versions using Excel. The exporter can be found under on Softrak's website at

[http://www.softrak.com/resources/technicaltips/technicaltips.php.](http://www.softrak.com/resources/technicaltips/technicaltips.php)

### **Converting Modified and Custom Reports**

If you have modified any of the standard reports installed by Adagio Ledger you will have to redo those modifications for Ledger 9.2B. Modified reports are files with an .rpt extension that you copied from \Softrak\Ledger\StandardReports to \Softrak\Ledger\ModifiedReports and modified using Crystal Reports. These same reports must be recopied from \Softrak\Ledger\StandardReports to \Softrak\Ledger\ModifiedReports and remodified using Crystal Reports 2011 or 2013. Adagio ODBC must be installed to be able to do this. Or, your Adagio dealer or consultant can modify reports for you and deploy them at your site.

Custom reports created in Crystal Reports for Adagio for earlier versions of Ledger will have to be converted or recreated. Your custom reports are located in \Softrak\Ledger\CustomReports.

A Report Convertor Utility is available from Softrak Systems for the purpose of converting Crystal Reports 8.5 reports that use the old Crystal Reports Print Engine (CRPE32.dll) to Crystal Reports 2011/2013 format, using the Adagio ODBC driver. Converted reports can be edited and new reports can be created using Crystal Reports 2011 or 2013. The Adagio ODBC 9.1A or higher module must be installed to be able to do this. **Only reports built using the most recent QRT\*.QRW tables can be converted.**

The Report Convertor Utility and related files are installed to \Softrak\System\ReportConvertor. It converts reports created with Crystal Reports 8.5. See Tech-Tips on the ReportConvertor and Speed Improvement Tips for Custom Reports in this folder.

See the Tech-Tip and Show Me How video on converting reports on Softrak's website at [http://www.softrak.com/resources/technicaltips/technicaltips.php.](http://www.softrak.com/resources/technicaltips/technicaltips.php)

Softrak provides only limited support on the Report Convertor. We do not support new versions of Crystal Reports itself, except as support is related to assisting you to locate data in the Adagio tables. Note: Softrak no longer provides support for Crystal Reports 8.5 for Adagio.

The Adagio Data Dictionary Exporter tool (DDE) is useful for locating the tables and fields in the Adagio Ledger 9.2B dictionary. The DDE program, help and manual can be run from the Windows Start menu.

The 9.2B data dictionaries contain 2 tables for each physical file - one for use by the Adagio module and one for use by reports in 9.2B modules. Standard reports in the modules and custom reports created with Crystal Reports 8.5 for Adagio use tables where the description ends with "(View)" in the DDE. The standard tables used by the module (and by GridView) do not. In Crystal Reports, the View table names end with "crview" (e.g. al92amstcrview). Standard tables do not (e.g. al92amst). Use the "crview" tables for modified reports or

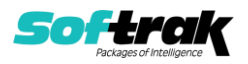

when converting existing custom reports. When creating new reports, use the standard tables without "crview". Future versions of Adagio will begin to use the standard tables for reporting. You must create a shortcut and add the parameter /ODBC to include the "crview" tables in the export to Excel. Note: The "crview" field names are not prefixed with the application code (e.g. "GL").

An updated version of Adagio PrintTool (PT) is installed in \Softrak\PrintTool. PT 9.2A prints custom reports created with Crystal Reports 2011 or 2013. It uses the Crystal Reports runtime engine. Adagio ODBC must be installed to create custom reports but is not required to print custom reports. Your Adagio dealer or consultant can create custom reports for you and deploy them at your site. Note: PT does not print reports created with Crystal Reports 8.5 for Adagio. Existing version 8.5 custom reports must be converted before they can be printed by 9.2B.

## **Upgrading from 9.0C or 9.0D Upgrade Complexity: Intermediate**

To add the new buttons 'Paste Format' and 'Clear Formatting' to the toolbar in the Financial Reporter, you need to reset your toolbars after upgrading. To do this, go to **View | Customize, Toolbars** tab, select **Edit** in the list and click the **Reset** button.

The FIND function in the Financial Reporter in this version returns zero rather than error if nothing is found. In previous versions, the Find returned the index starting with 0. Now the index starts with 1. Existing financial statements containing formulas using FIND will need to be adjusted when upgrading to 9.2B.

#### **Upgrading from 9.0A or 9.0B Upgrade Complexity: Intermediate**  The settings made in the Column Editor for the View Transactions/Budgets function will need to be redone for Ledger 9.2B.

The function User Preferences has been added under the File menu. It allows you to set certain options by user that were global in previous versions, including options previously found under File | Options, Reports | Report Options and from the Company Profile (company background color and On Start-up functions). The File | Options and Reports | Report Options functions have been removed. After upgrading to 9.2B and until individual user preferences have been set up for a user, all preferences originally set for the Adagio System Administrator, user SYS, will be used.

The new Auto Advance option in batch entry does the same thing that turning on 'Auto add batch entry details' in File | Options did in previous versions, plus it auto-advances to the next detail when an entry is being edited. Therefore the original option has been removed and is not included in the new User Preferences function that includes the options previously found in File | Options.

A function to 'Print Financial Statements' was added to the Reports menu in Ledger to allow you to print financial statement groups without opening Financial Reporter. You must open the Financial Reporter once using the Maintain Financial Reports function in the Maintenance menu and then reopen Ledger before the Print Financial Statements function is shown on the Reports menu.

Added an 'Ignore Inactive Accounts' button to the toolbar in the Financial Reporter. If you are upgrading from version 9.0A or older, in order to view the new button, you need to reset your toolbars after upgrading. To do this, go to View | Customize, Toolbars tab, select each toolbar in the list and click the Reset button.

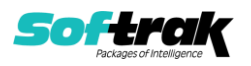

To get the 'Lightning Bolt' and other buttons to appear that update Budgets and Forecasts, you have to reset the toolbar in the Financial Reporter. To do this, go to **View | Customize, Toolbars** tab, select each toolbar in the list and click the **Reset** button.

**Upgrading from 8.1A (2007.09.23) or earlier Upgrade Complexity: Difficult** Refer to the 'Upgrading to this Version' topic in the Readme help for details.

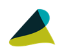

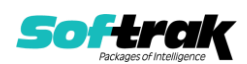